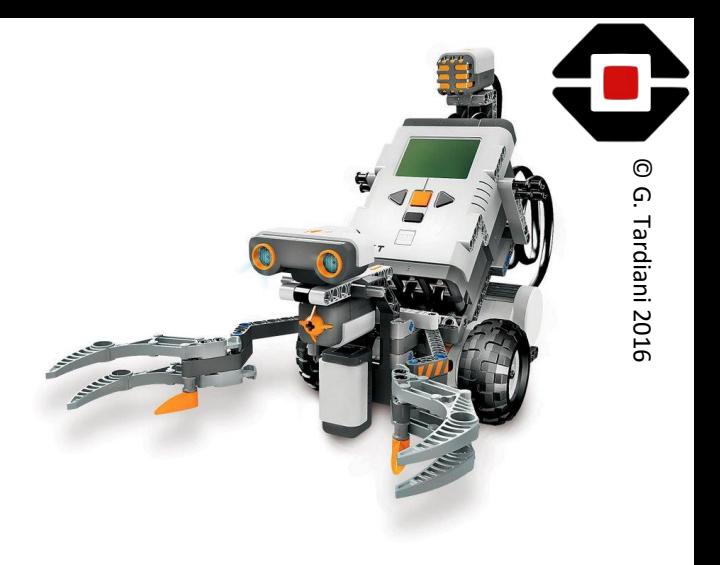

# RoboCup Rescue Line

EV3 Workshop

Beginner

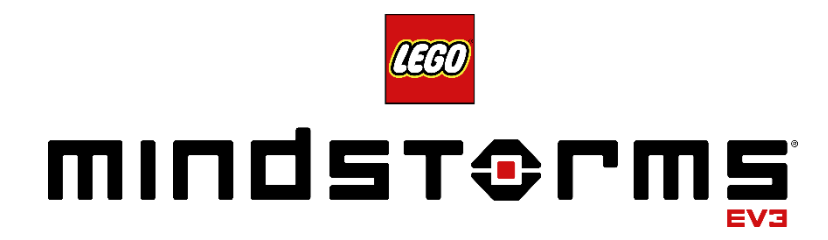

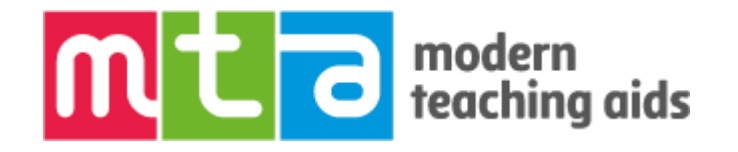

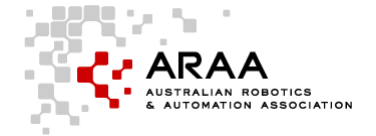

### Getting Started

- The Robot needs to:-
	- Follow the Line
	- Detect Silver
	- Find the Victim
	- Push the victim out of the Spill
- Building your robot:-
	- Size
	- Centre of gravity
	- Rule limitations?
- Working towards:-
	- Detecting Intersections
		- Need more than one Colour Sensor

© G. Tardiani 2016

- Detecting Obstacles
	- What's the best sensor to use?
- Making your robot autonomous
	- Getting all your code to work together

## Robot Design

- Motivation
	- Motors B and C
- Line Following
	- Colour Sensor
- Detecting Silver
	- Colour Sensor
- Finding the Can
	- Ultra Sonic Sensor

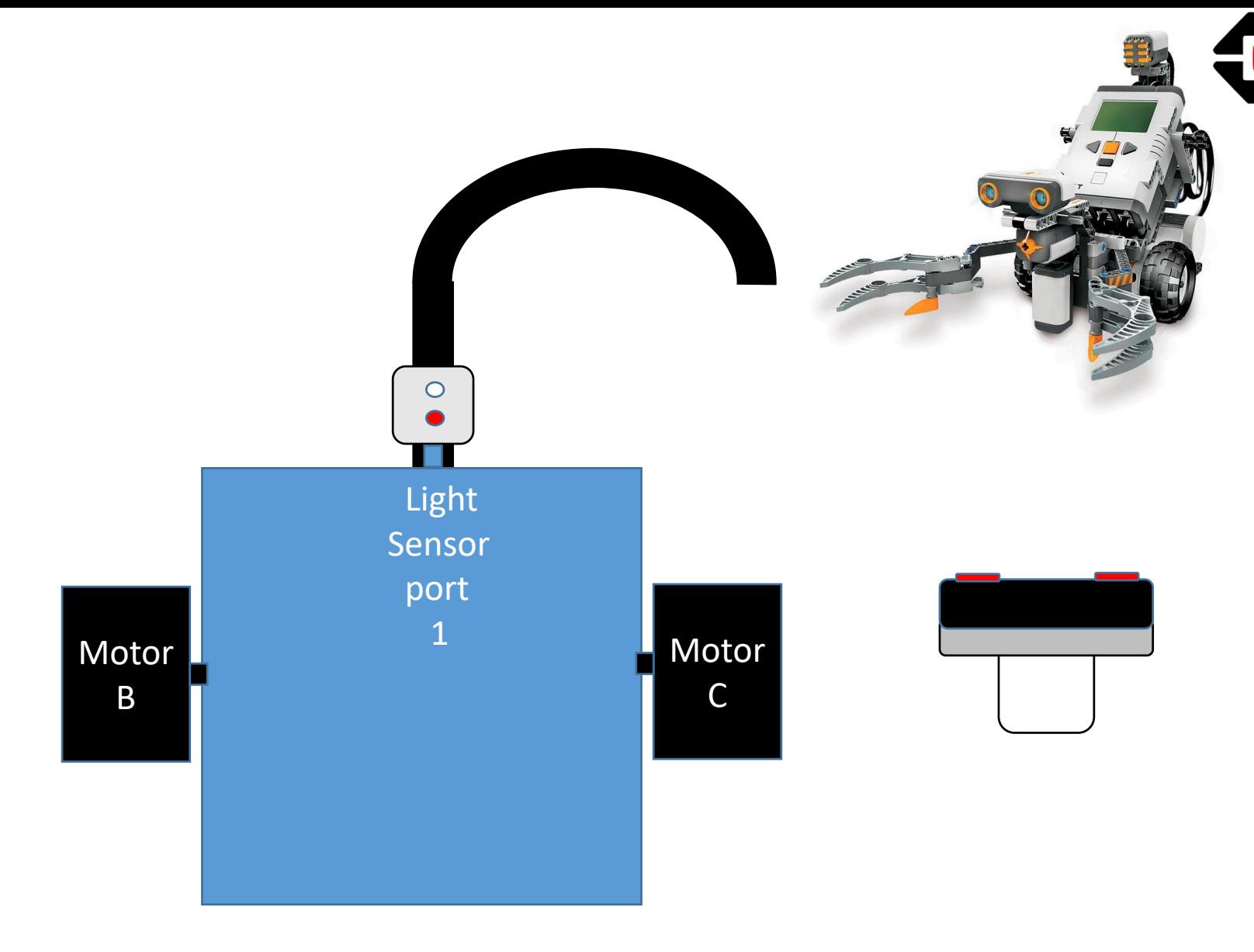

© G. Tardiani 2016

Tardiani 2016

## Line Following

- Single Colour/Light Sensor
	- This is called Edge Following
- Programming Logic IF Sensor = Black THEN TurnLeft
	- ELSE

TurnRight ENDIF

- To turn the robot we can
	- 1. One motor ON, the other motor OFF
		- Wriggles a lot
	- 2. One motor ON, the other motor SLOW
		- Wriggles less
	- 3. One motor ON, the other motor BACK
		- Wriggles a real lot, but can get around tight corners
	- 4. Use Maths to control the motors
	- Which one to use?

## EV3 Code – Simple Line Follower

- The Loop allows the program to repeat infinitely
- The Switch monitors the Colour Sensor changing which motors to turn on or off depending on what colour is underneath it on the Rescue tile
- How do we work out what the comparison value should be

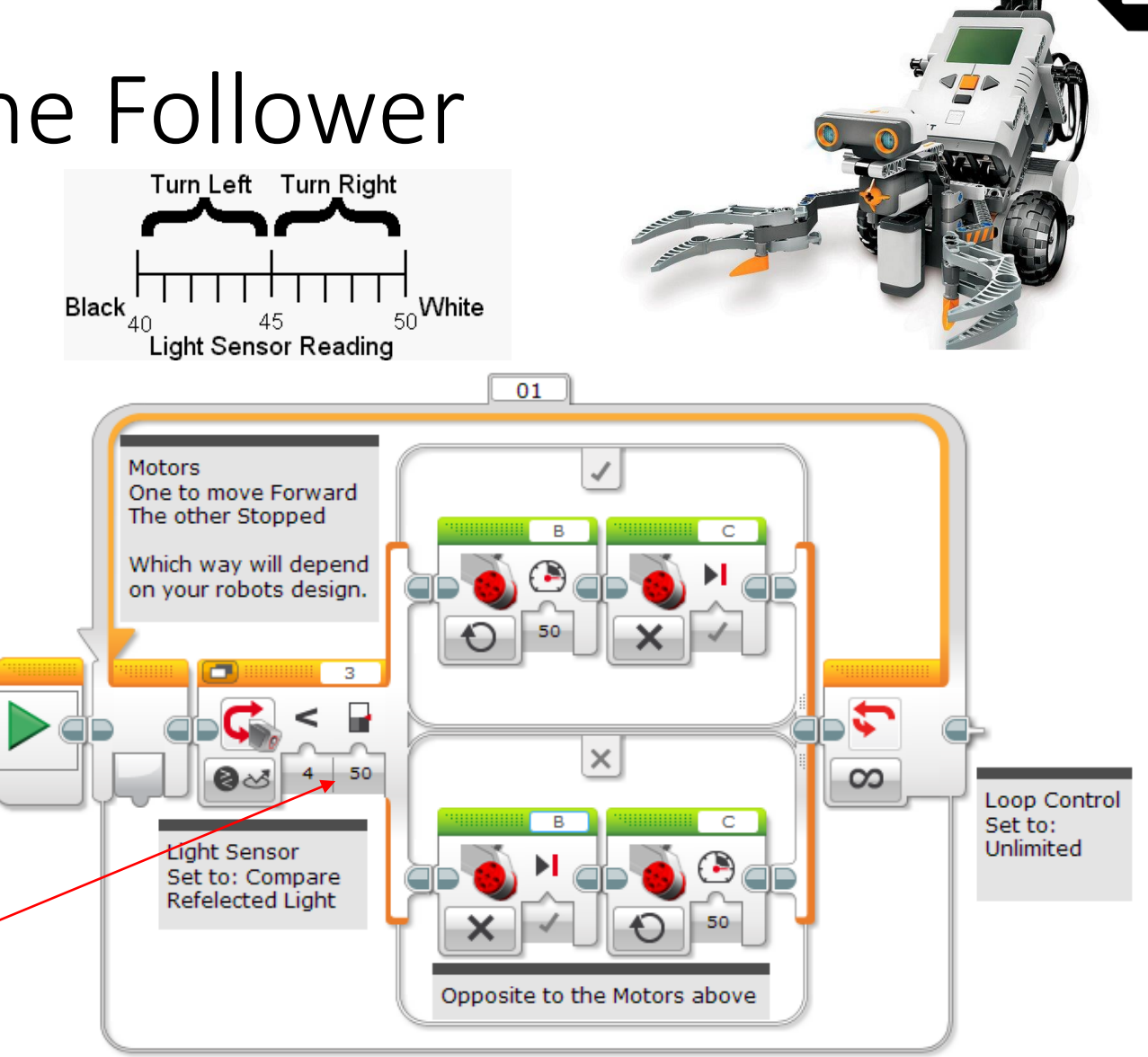

© G. Tardiani 2016

ardiani 2016

#### Thresholds

- You need to be able to know what the Colour Sensor is seeing
- Place your robot so that the Colour Sensor is over White
- Right arrow 3 clicks to the right, select Port View
- Use the arrow buttons to see the Colour Sensor port
- Make sure its on Col-Reflect
- Record the reading
- Do the same for Black
- Calculate White + Black / 2
- This value is your White/Black threshold

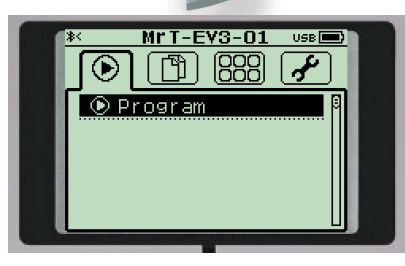

© G. Tardiani 2016

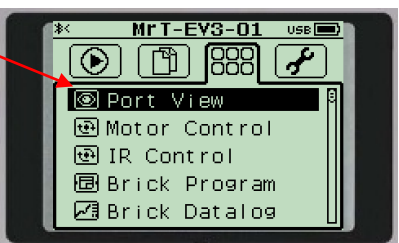

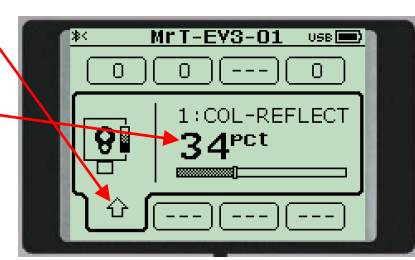

## EV3 Code – Better Line Follower

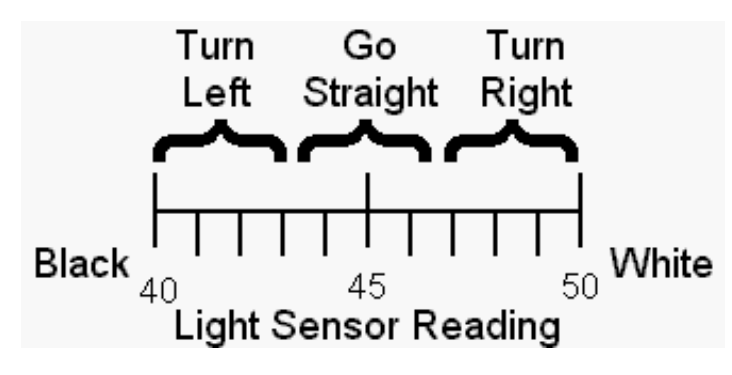

- We need to reduce the wiggle
- Lets break the edge of the line up into three parts
	- When the sensor is over White
	- When the sensor is over Black
	- When the sensor is half way which we can call Grey

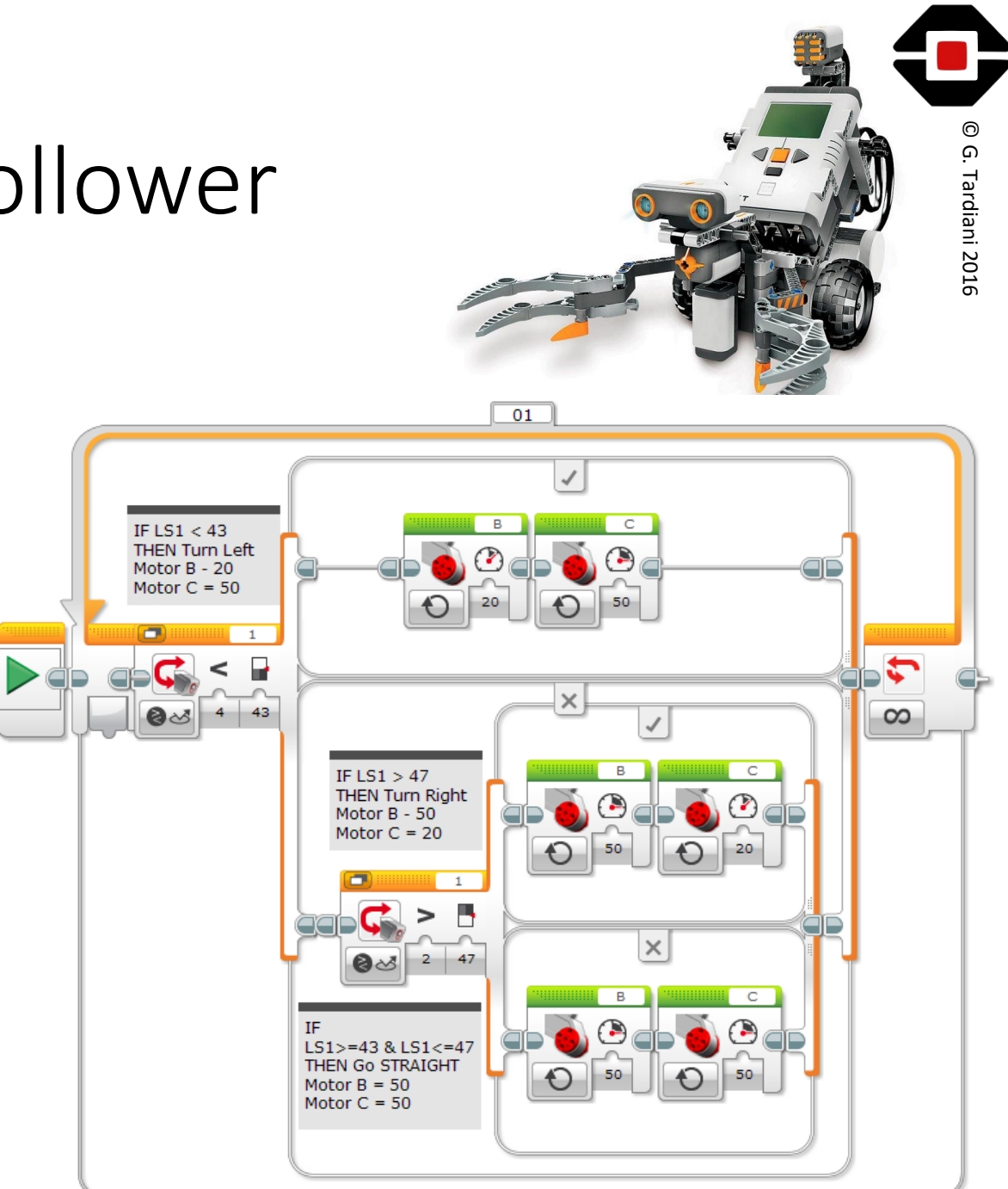

#### Using maths to smooth the movements

• Build in some smoothness using the Switch block, in Tabbed view

© G. Tardiani 2016

- Adjust the speed of the motors to get the robot following the line
- Try increasing the number of tabs to further smooth out the robot
	- Note: You may need to calibrate the sensor for this to work well

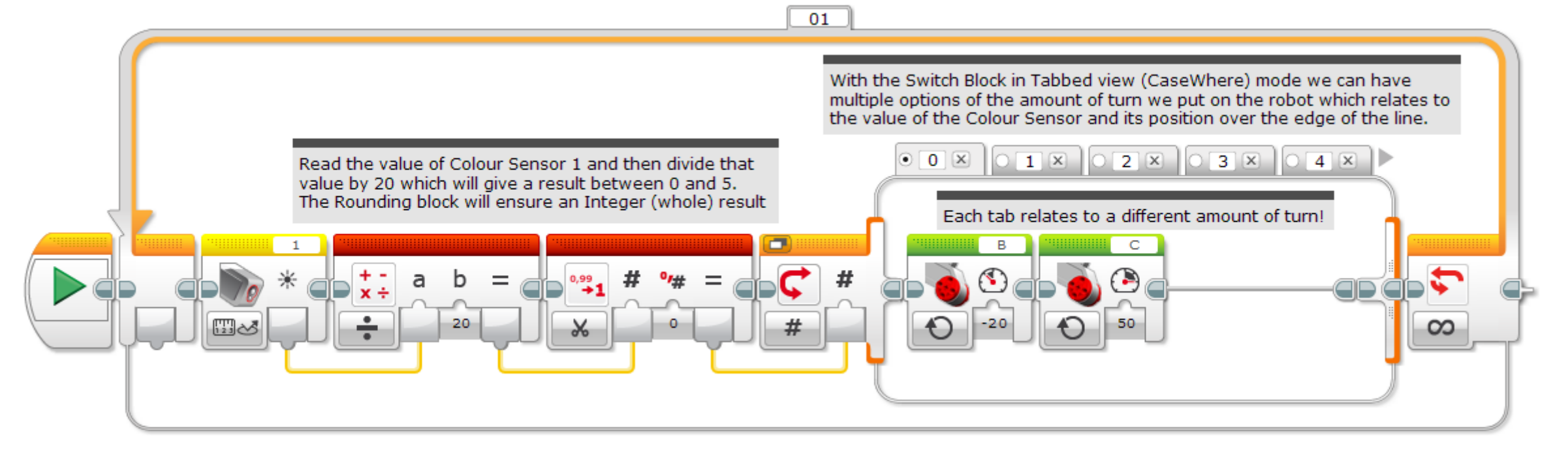

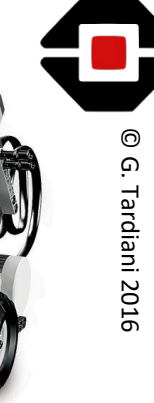

## Detecting Silver at the Chemical Spill

- Where can we get this program to look for Silver?
- We can use the Loop to control when the Robot stops following the line.
- Change the infinite to Colour Sensor Reflective Compare
- Change the mode to  $>$  and the threshold value to just under the port view value for Silver

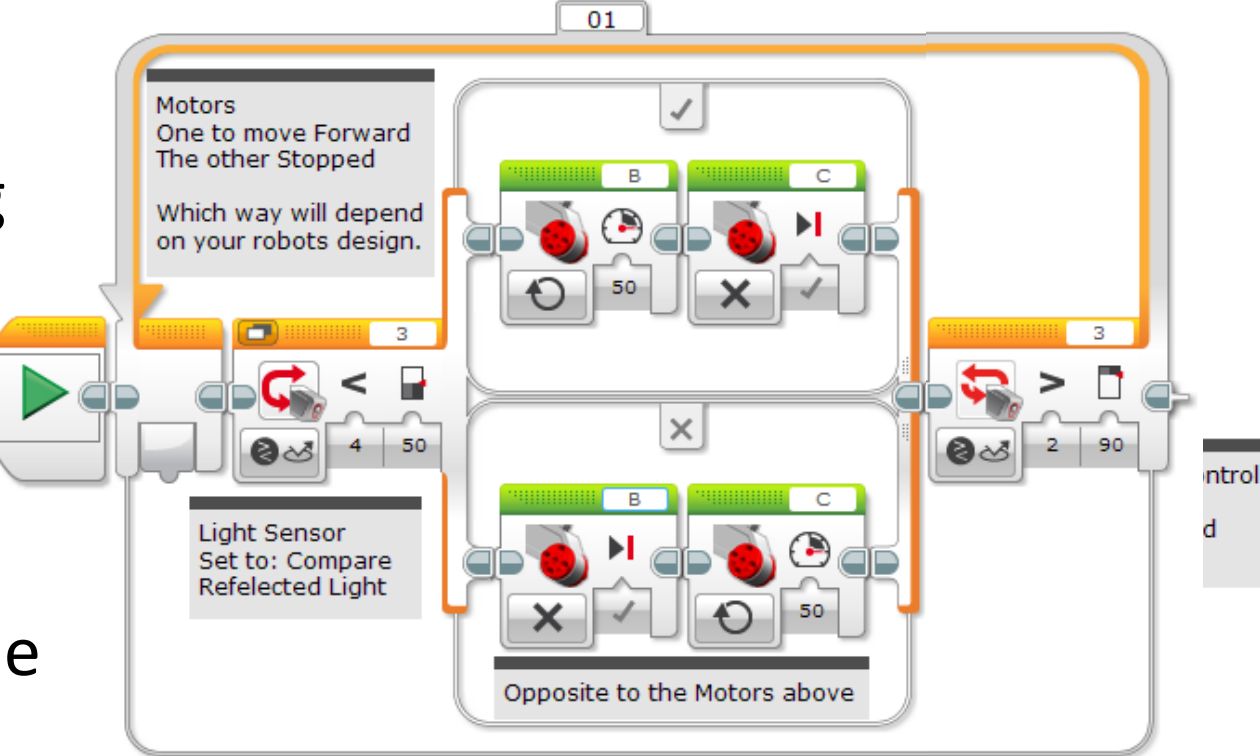

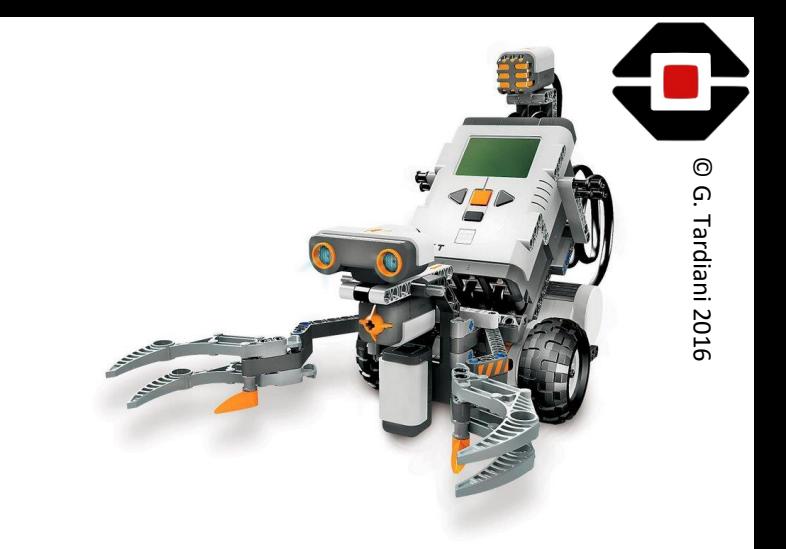

#### Lets Find the Victim